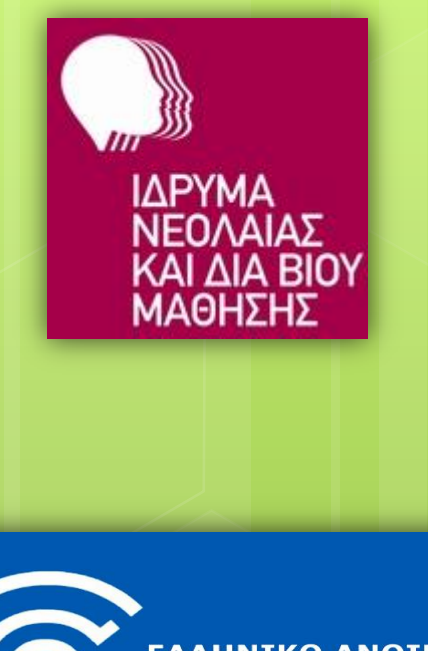

ΕΛΛΗΝΙΚΟ ΑΝΟΙΚΤΟ *<u><u>DANENIZTHMIO</u>*</u>

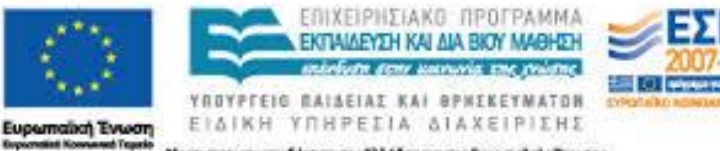

me Ekkábar, um vne bupamalute Towane

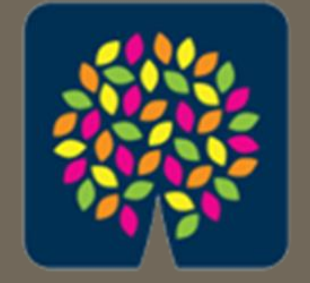

κέντρα διά βίου<br>μάθησης

### **Διαδικτυακά εργαλεία και υπηρεσίες στην καθημερινή ζωή**

*2. Ηλεκτρονικό Ταχυδρομείο*

*Γεώργιος Αλεξιάδης (ΠΕ19) <http://users.sch.gr/galexiad> [galexiad@gmail.com](mailto:galexiad@gmail.com)*

### **Περιεχόμενα Ηλεκτρονικό ταχυδρομείο**

Λειτουργία & Σύγκριση με παραδοσιακό Διεύθυνση e-mail Προγράμματα διαχείρισης e-mail Πλεονεκτήματα-Μειονεκτήματα Το περιβάλλον του Gmail (φάκελοι και στοιχεία μηνυμάτων) Γεώργιος Αλεξιάδης (ΠΕ19)

# **Ηλεκτρονικό Ταχυδρομείο (Electronic Mail – e-mail)**

- Ασύγχρονη υπηρεσία του Διαδικτύου για συγγραφή, αποστολή, λήψη και αποθήκευση ηλεκτρονικών μηνυμάτων (με κείμενο, εικόνες, ήχο, βίντεο)
- Διαθέσιμη πριν την εμφάνιση του Διαδικτύου
	- 1971: ο Ray Tomlinson δημιουργεί την πρώτη εφαρμογή ηλεκτρονικού ταχυδρομείου στο δίκτυο ARPANET

3

# **Παραδοσιακό vs. Ηλεκτρονικό Ταχυδρομείο**

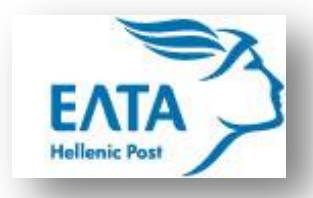

**Φορέας – Πάροχος**

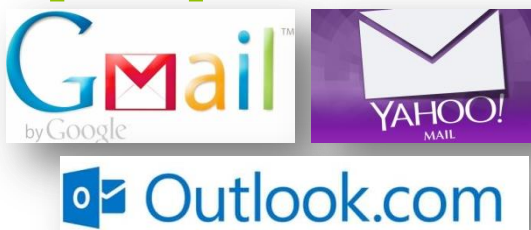

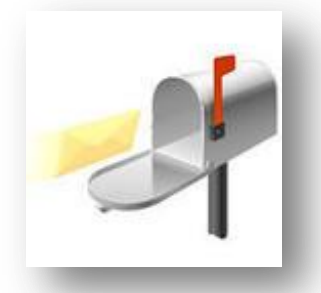

**Ταχυδρομική θυρίδα**

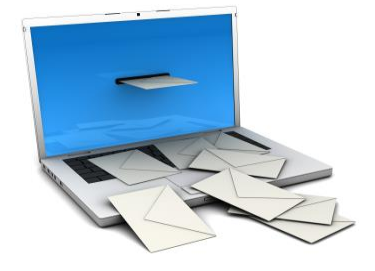

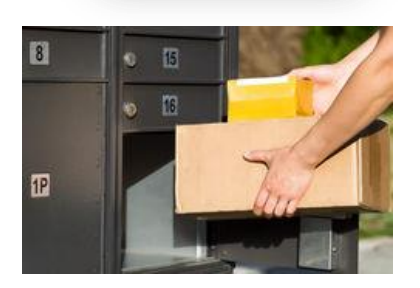

**Διεύθυνση θυρίδας**

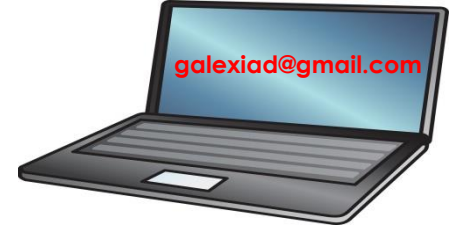

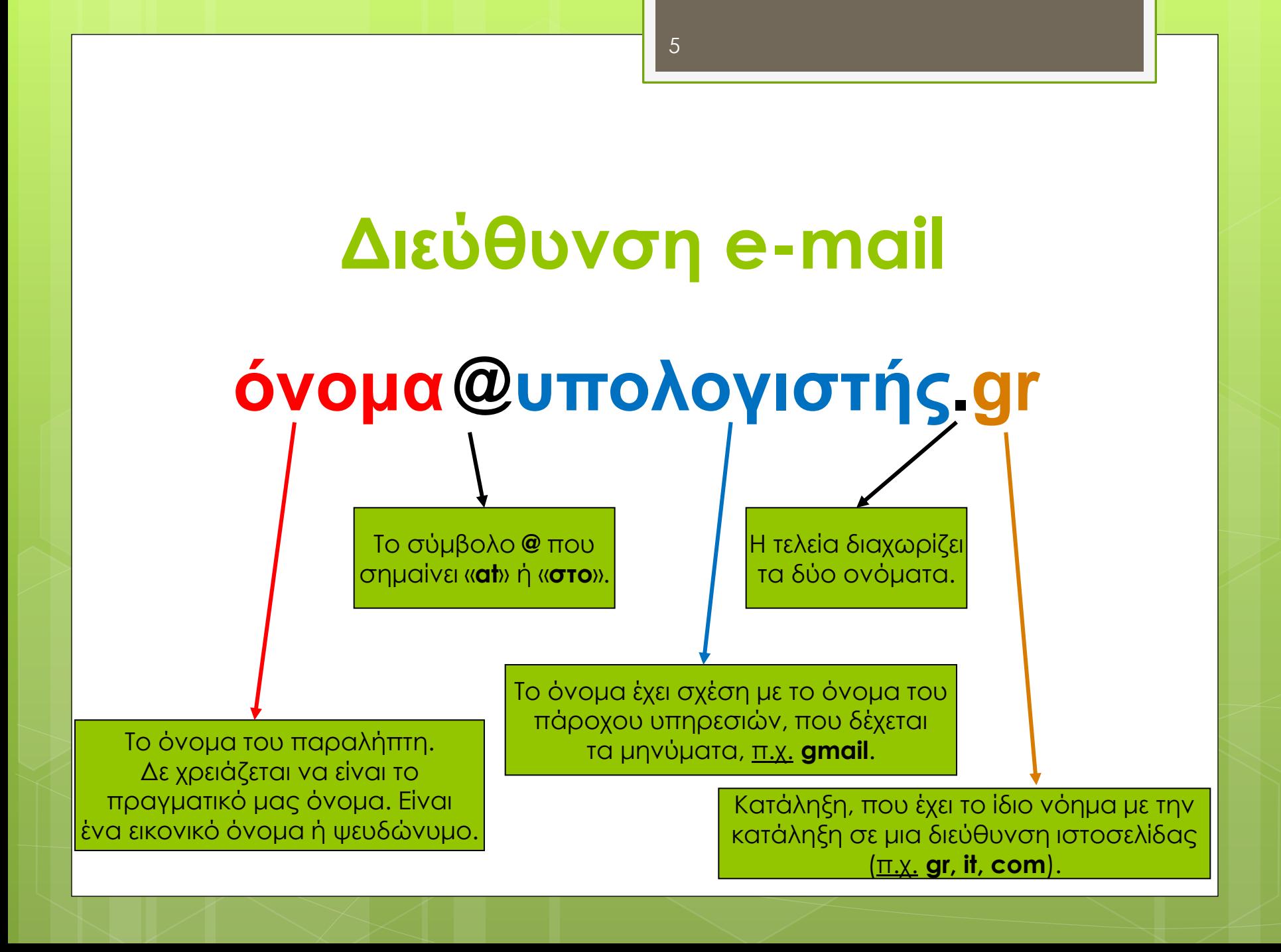

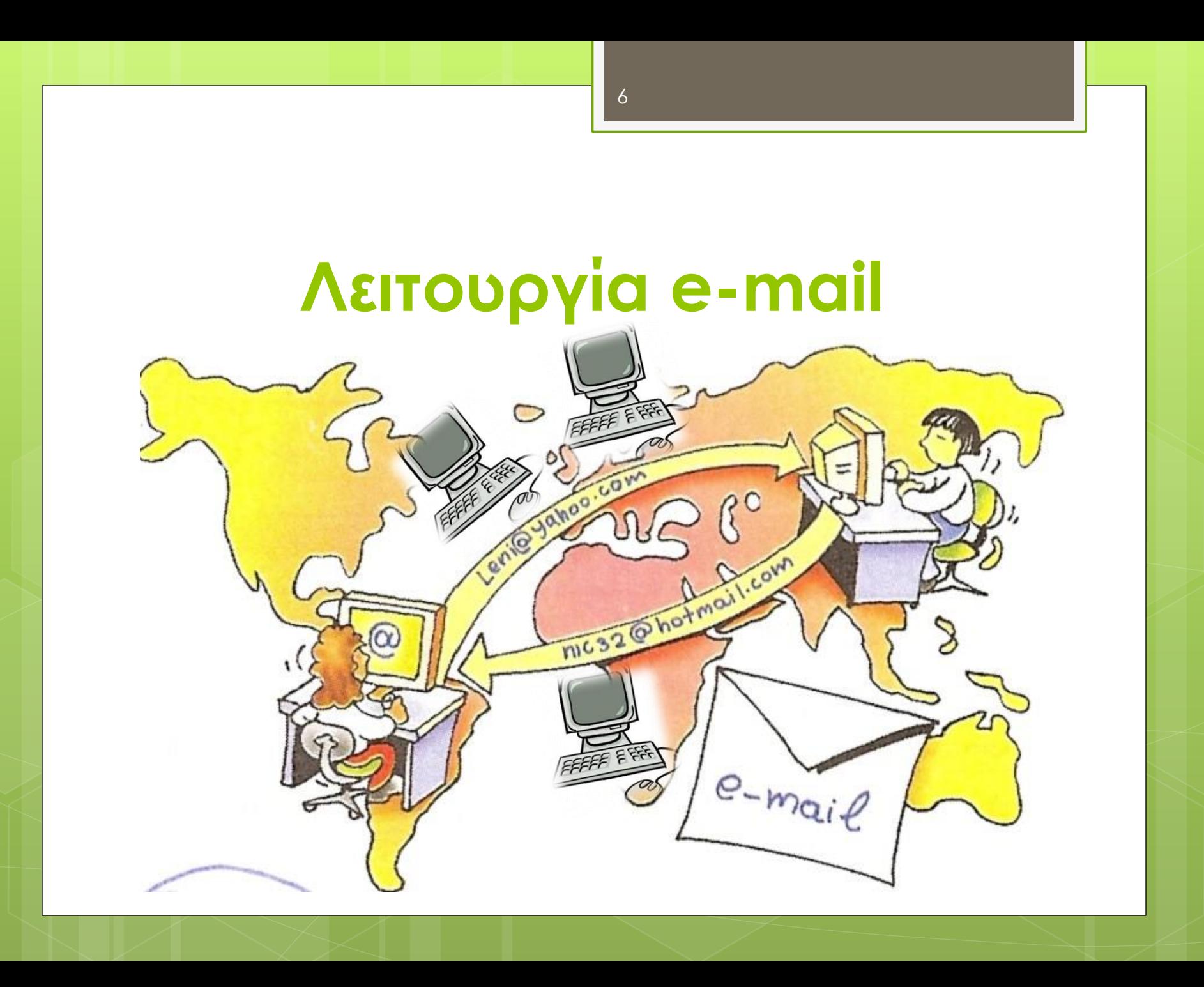

# **Προγράμματα e-mail**

#### **Web Mail**

- Υποστηρίζεται στον Παγκόσμιο Ιστό
- π.χ. *Gmail*, *Yahoo! Mail*, *Outlook.com*
- + Διαχείριση από οποιονδήποτε υπολογιστή
- Περιορισμένος χώρος αποθήκευσης
- $\cdot$  Μόνιμη σύνδεση στο Διαδίκτυο

### **E-mail Client**

- Offline διαχείριση (πλην αποστολής και λήψης)
- π.χ. *Microsoft Outlook*, *Outlook Express*
- **→ + Μεγάλος αποθηκευτικός χώρος**
- Απαιτείται σύνδεση στο Διαδίκτυο για αποστολή και λήψη
- Διαχείριση μόνον από το δικό μας υπολογιστή

Γεώργιος Αλεξιάδης (ΠΕ19)

## **Πλεονεκτήματα-Μειονεκτήματα Ηλεκτρονικού Ταχυδρομείου**

#### **Πλεονεκτήματα**

- Ταχύτητα
- Οικονομία
- Επιβεβαίωση παραλαβής μηνυμάτων
- Δεν απαιτείται μόνιμη σύνδεση στο Διαδίκτυο
- Ταυτόχρονη αποστολή σε πολλούς παραλήπτες

### **Μειονεκτήματα**

- Ανεπιθύμητα (**spam**) e-mails
- Προβλήματα ασφάλειας
- Φυσικά-υλικά αντικείμενα;

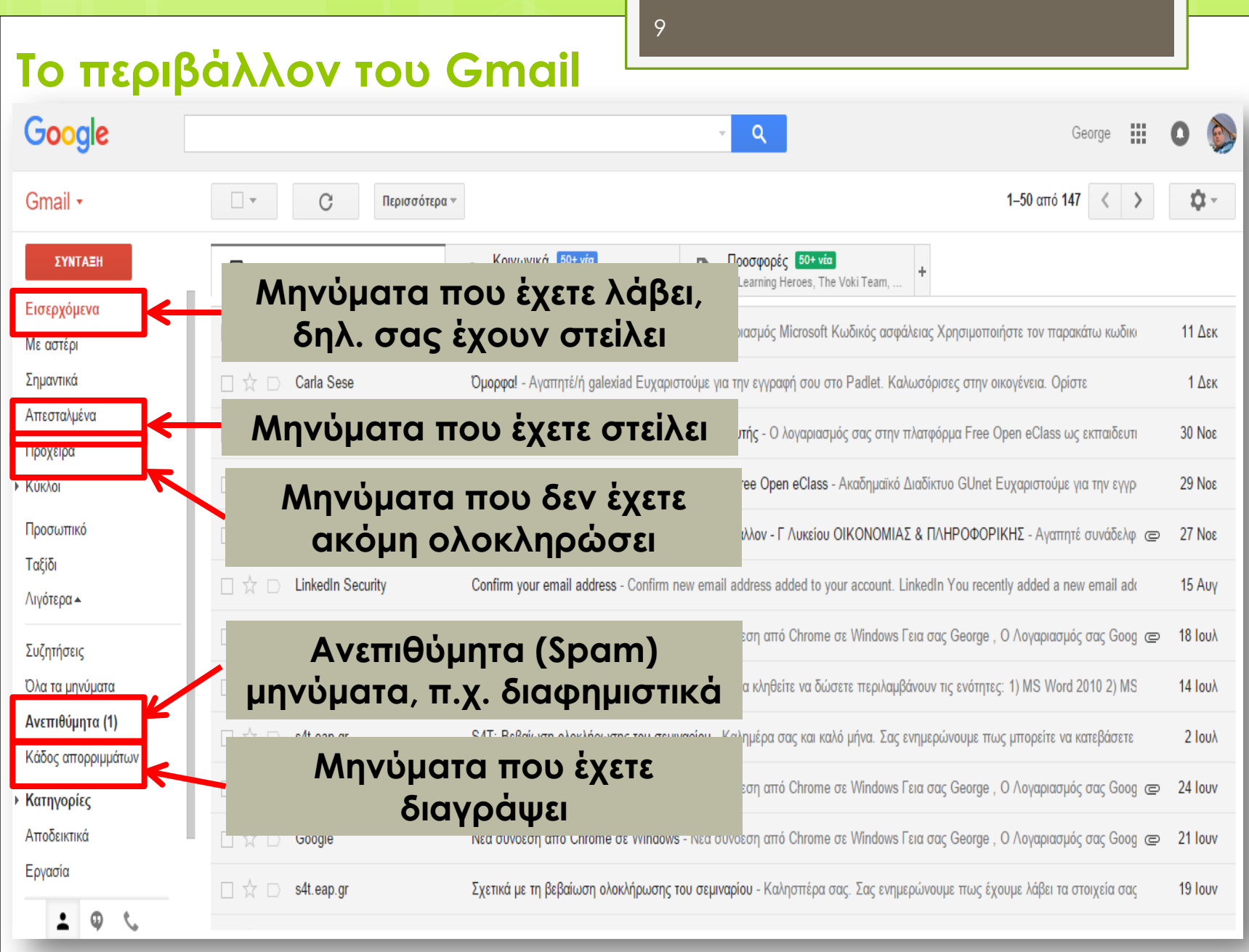

#### 10 **Στοιχεία εισερχόμενου μηνύματος** Google 掇  $\bullet$  $Q$ George  $\Box$  v 1-50  $\alpha$ mó 147  $\langle$  > ů-Gmail • C Περισσότερα τ ΣΥΝΤΑΞΗ Κοινωνικά 50+ νέα Προσφορές 50+ νέα  $\frac{1}{2}$ **Δ** Κύρια ΣΠΥΡΟΣ ΠΑΠΟΥΛΙΑΣ, LinkedIn Upd. E-Learning Heroes, The Voki Team, Εισερχόμενα 口☆口 Ομάδα λογαριασμού Κωδικός ασφάλειας λογαριασμού Microsoft - Δοναριασμός Microsoft Κωδικός ασφάλειας Χρησιμοποιήστε τον παρακάτω κωδικι 11 Δεκ Με αστέρι **Ύπαρξη**  Σημαντικά  $\Box \quad \& \quad \Box$  Carla Sese Όμορφα! - Αγαπητέ/ή galexiad Eux οικογένεια. Ορίστε  $1$  Δεκ **επισυναπτόμενων**  Απεσταλμένα Free Open eClass Η εγγραφή σας στο Free Open eCla <mark>Nass ως εκπαιδευτι</mark> 30 Nos 口な口 Open<sup>1</sup> **αρχείων** Πρόχειρα Επιβεβαίωση Αίτησης Δημιουργίας Λογαριασμού Free Open eClass - Ακαδημαϊκό Διαδίκτυο GUnet Ευχαριστούμε για τ Free Open eClass (μέσω: 29 Noε **E** Kúkλoi Προσωπικό Φώτης Λαζαρίνης Ανάπτυξη Εφαρμογών σε προγραμματιστικό Περιβάλλον - Γ Λυκείου ΟΙΚΟΝΟΜΙΑΣ & ΠΛΗΡΟΦΟΡΙΚΗ. απηγέ συνάδ 27 Nos Ταξίδι Linked Security Confirm new email address added to your account. LinkedIn You rece 口な口 Confirm your email address added a new email add 15 Auv Λιγότερα ▲ □☆□ Νέα σύνδεση από C' nome σε Windows - Νέα σύνδεση από Chrome σε Μπασονs Γεια σας George, Ο Λογαριασμός σας Go Go<sub>o</sub>gle 18 Ioux  $\overline{C}$ Συζητήσεις **Όνομα ή Έναρξη**  Όλα τα μηνύματα **Θέμα**  Εετάσ ενό **Ημερομηνία διεύθυνση περιεχομένου**  Ανεπιθύμητα (1) **μηνύματος παραλαβής** luivac **μηνύματος** Κάδος απορριμμάτων **αποστολέα** Νέα σύνδεση από Chrome σε Windows -Seorge , Ο Λογαριασμός σας Goog @ 24 Iouv **▶ Κατηγορίες** Αποδεικτικά 口☆口 Google Νέα σύνδεση από Chrome σε Windows - Νέα σύνδεση από Chrome σε Windows Γεια σας George, Ο Λογαριασμός σας Goog (= 21 Iouv Εργασία  $\Box \, \mathbb{X} \, \Box$  s4t.eap.gr Σχετικά με τη βεβαίωση ολοκλήρωσης του σεμιναρίου - Καλησπέρα σας. Σας ενημερώνουμε πως έχουμε λάβει τα στοιχεία σας 19 louv Φ t.

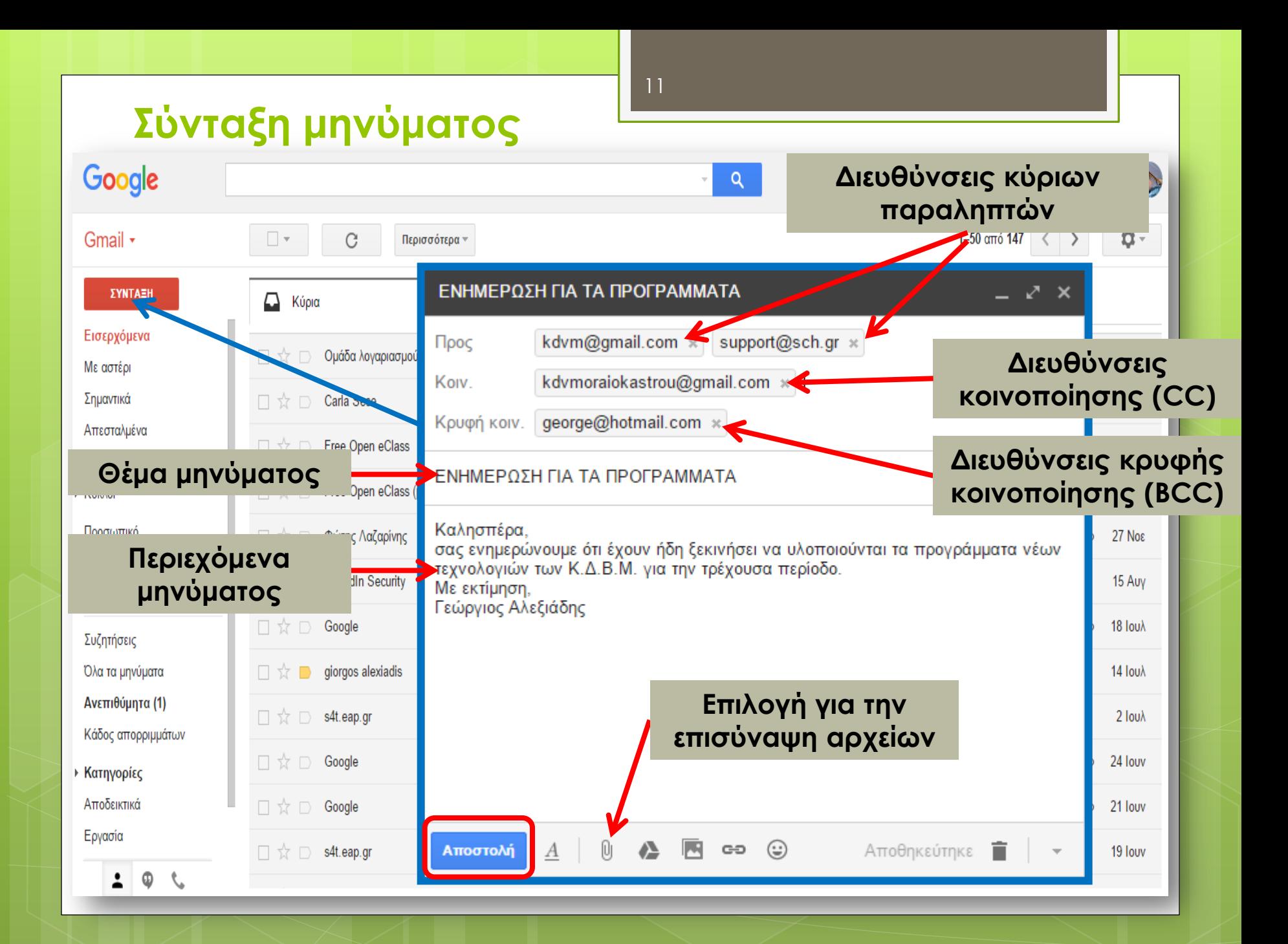